# MODULE FOUR: GPU PROGRAMMING

Dr. Volker Weinberg | LRZ

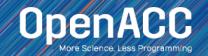

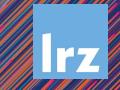

### MODULE OVERVIEW

**OpenACC Directives** 

- Multicore CPU vs GPU
- Introduction to GPU Data Management
- CUDA Managed Memory
- GPU Profiling with Nsight Systems

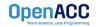

#### CPU VS GPU

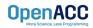

#### CPU VS GPU Number of cores and parallelism

- Both are extremely popular parallel processors, but with different degrees of parallelism
- CPUs generally have a small number of very fast physical cores
- GPUs have thousands of simple cores able to achieve high performance in aggregate
- Both require parallelism to be fully utilized, but GPUs require much more

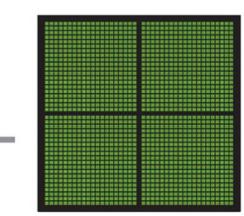

GPU THOUSANDS OF CORES

CPU

MULTIPLE CORES

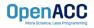

### CPU + GPU WORKFLOW

#### **Application Code**

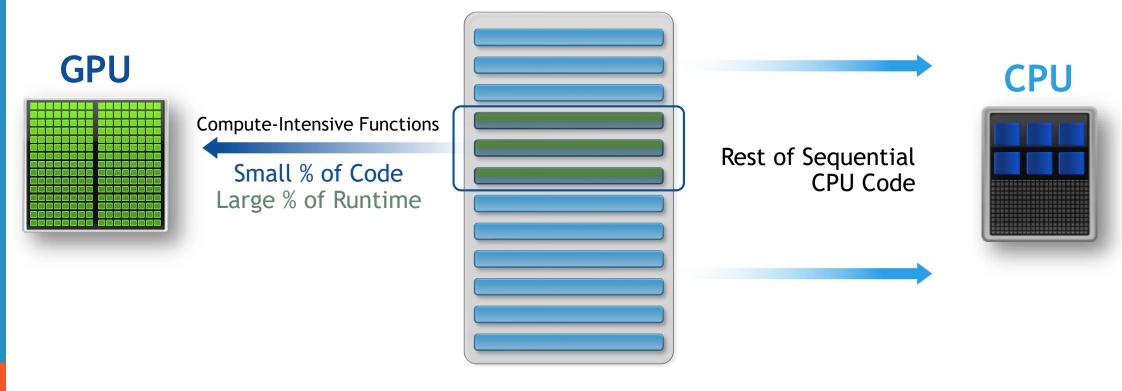

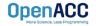

### GPU PROGRAMMING IN OPENACC

- Execution always begins and ends on the host CPU
- Compute-intensive loops are offloaded to the GPU using directives
- Offloading may or may not require data movement between the *host* and *device*.

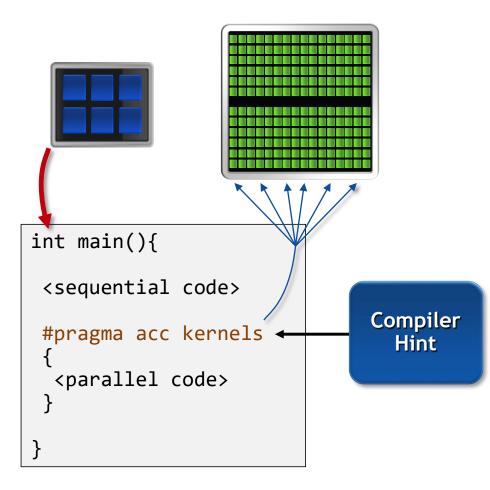

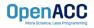

#### CPU + GPU Physical Diagram

- CPU memory is larger, GPU memory has more bandwidth
- CPU and GPU memory are usually separate, connected by an I/O bus (traditionally PCI-e)
- Any data transferred between the CPU and GPU will be handled by the I/O Bus
- The I/O Bus is relatively slow compared to memory bandwidth
- The GPU cannot perform computation until the data is within its memory

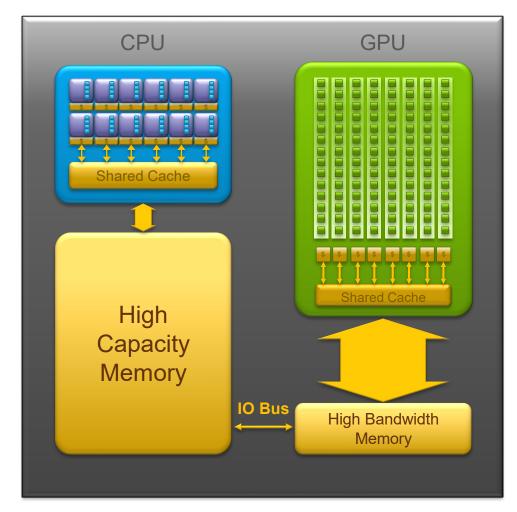

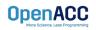

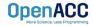

#### Between the host and device

- The host is traditionally a CPU
- The device is some parallel accelerator
- When our target hardware is multicore, the host and device are the same, meaning that their memory is also the same
- There is no need to explicitly manage data when using a shared memory accelerator, such as the multicore target

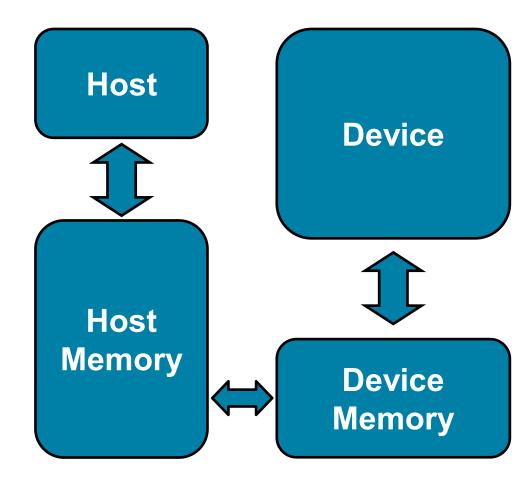

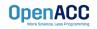

#### Between the host and device

- When the target hardware is a GPU data will usually need to migrate between CPU and GPU memory
- The next lecture will discuss OpenACC data management, for now we'll assume a unified Host/Accelerator memory

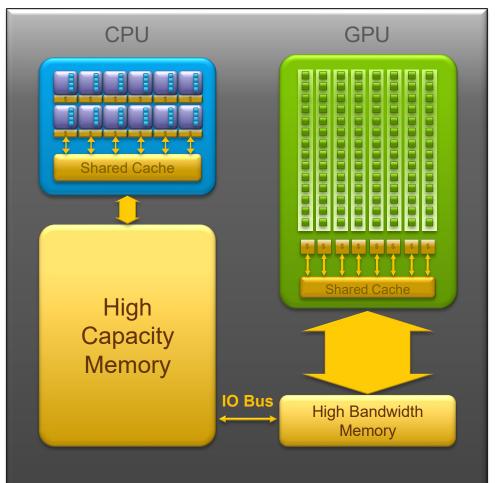

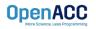

#### CUDA MANAGED MEMORY

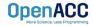

# CUDA MANAGED MEMORY

#### Simplified Developer Effort

Without Managed Memory

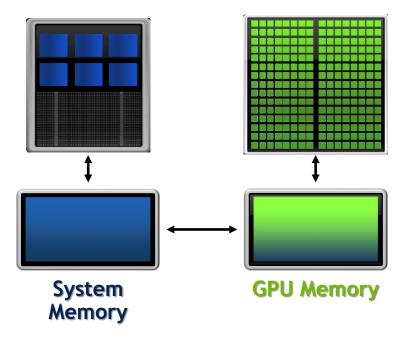

# Commonly referred to as "unified memory."

#### With Managed Memory

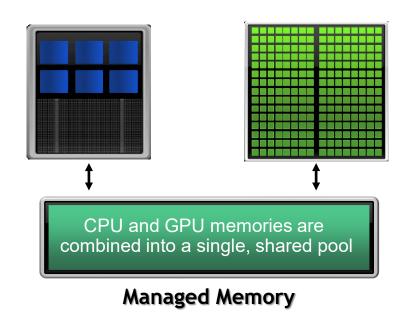

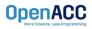

#### CUDA MANAGED MEMORY Usefulness

- Handling explicit data transfers between the host and device (CPU and GPU) can be difficult
- The PGI compiler can utilize CUDA Managed Memory to defer data management
- This allows the developer to concentrate on parallelism and think about data movement as an optimization

\$ nvc -fast -acc=gpu -gpu=managed -Minfo=accel main.c

\$ nvfortran -fast -acc=gpu -gpu=managed -Minfo=accel main.f90

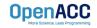

#### MANAGED MEMORY Limitations

- The programmer will almost always be able to get better performance by manually handling data transfers
- Memory allocation/deallocation takes longer with managed memory
- Cannot transfer data asynchronously
- Currently only available from PGI on NVIDIA GPUs.

#### With Managed Memory

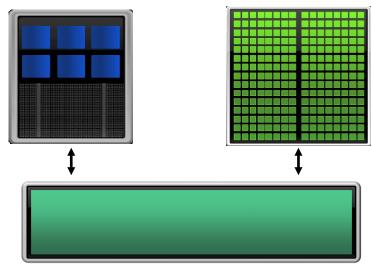

Managed Memory

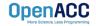

### OPENACC WITH MANAGED MEMORY

#### An Example from the Lab Code

```
while ( error > tol && iter < iter max )
  error = 0.0;
#pragma acc kernels
    for( int j = 1; j < n-1; j++)
      for( int i = 1; i < m-1; i++ )</pre>
        Anew[j][i] = 0.25 * (A[j][i+1] + A[j][i-1])
                             + A[j-1][i] + A[j+1][i]);
        error = fmax( error, fabs(Anew[j][i] - A[j][i]));
    for( int j = 1; j < n-1; j++)</pre>
      for( int i = 1; i < m-1; i++ )</pre>
        A[j][i] = Anew[j][i];
OpenACC
```

Without Managed Memory the compiler must determine the size of A and Anew and copy their data to and from the GPU each iteration to ensure correctness

With Managed Memory the underlying runtime will move the data only when needed

#### **INTRODUCTION TO DATA CLAUSES**

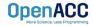

- Data clauses allow the programmer to tell the compiler which data to move and when
- Data clauses may be added to kernels or parallel regions, but also data, enter data, and exit data, which will discussed shortly

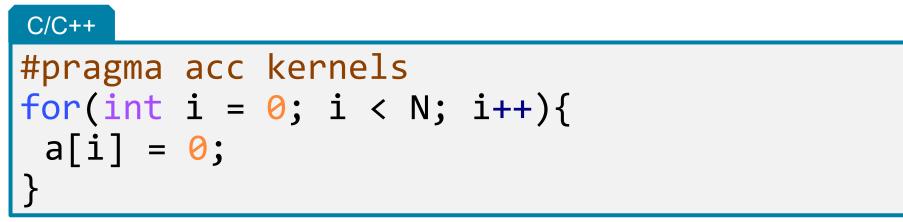

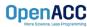

- Data clauses allow the programmer to tell the compiler which data to move and when
- Data clauses may be added to kernels or parallel regions, but also data, enter data, and exit data, which will discussed shortly

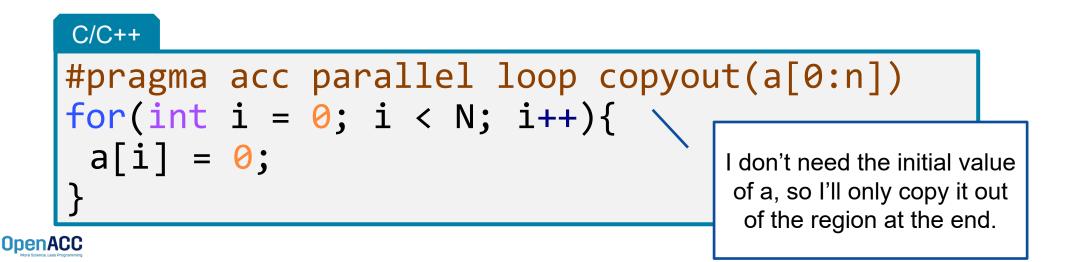

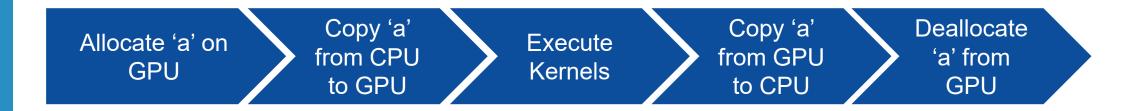

```
#pragma acc parallel loop copy(a[0:N])
for(int i = 0; i < N; i++){
    a[i] = 2 * a[i];
}</pre>
```

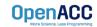

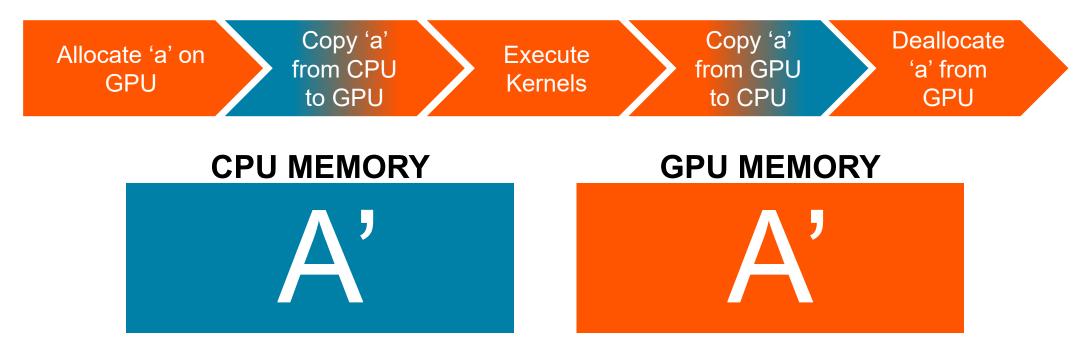

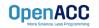

### DATA CLAUSES

**copy**(*list*) Allocates memory on GPU and copies data from host to GPU when entering region and copies data to the host when exiting region.

**Principal use:** For many important data structures in your code, this is a logical default to input, modify and return the data.

**copyin(** *list* ) Allocates memory on GPU and copies data from host to GPU when entering region.

**Principal use:** Think of this like an array that you would use as just an input to a subroutine.

**copyout(** *list* ) Allocates memory on GPU and copies data to the host when exiting region.

**Principal use:** A result that isn't overwriting the input data structure.

**create(** *list* **)** Allocates memory on GPU but does not copy.

**OpenACC** 

Principal use: Temporary arrays.

### ARRAY SHAPING

- Sometimes the compiler needs help understanding the shape of an array
- The first number is the start index of the array
- In C/C++, the second number is how much data is to be transferred
- In Fortran, the second number is the ending index

copy(array[starting\_index:length]) C/C++
copy(array(starting\_index:ending\_index)) Fortran

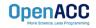

Multi-dimensional Array shaping

copy(array[0:N][0:M])

C/C++

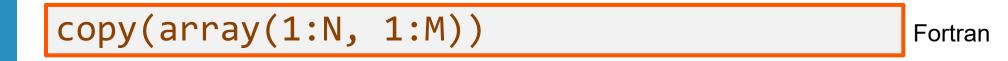

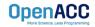

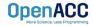

# PROFILING GPU CODE (PGI)

Obtaining information about your GPU

 Using the pgaccelinfo command will display information about available accelerators

#### Terminal Window

```
$ pgaccelinfo
Device Number: 0
Device Name: Tesla P100-PCIE-16GB
...
Managed Memory: Yes
PGI Compiler Option: -ta=tesla:cc60
```

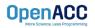

Obtaining information about your GPU

- Using the pgaccelinfo command will display information about available accelerators
- Each device is numbered starting with
   0

#### Terminal Window

#### \$ pgaccelinfo Device Number: 0 Device Name: Tesla P100-PCIE-16GB ... Managed Memory: Yes PGI Compiler Option: -ta=tesla:cc60

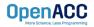

#### Obtaining information about your GPU

- Using the pgaccelinfo command will display information about available accelerators
- Each device is numbered starting with
   0
- The Device Name identifies the type of accelerator

#### Terminal Window

| \$<br>pgaccelinfo                                              |
|----------------------------------------------------------------|
| Device Number: 0                                               |
| Device Name: Tesla P100-PCIE-16GB                              |
| <br>Managed Memory: Yes<br>PGI Compiler Option: -ta=tesla:cc60 |

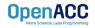

#### Obtaining information about your GPU

- Using the pgaccelinfo command will display information about available accelerators
- Each device is numbered starting with
   0
- The Device Name identifies the type of accelerator
- Can Managed Memory be used?

#### Terminal Window

| <pre>\$ pgaccelinfo</pre> |                |
|---------------------------|----------------|
| Device Number: 0          |                |
| Device Name: Tesla P      | 100-PCIE-16GB  |
| _ • • •                   |                |
| Managed Memory: Yes       |                |
| PGI Compiler Option:      | -ta=tesla:cc60 |

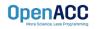

#### Obtaining information about your GPU

- Using the pgaccelinfo command will display information about available accelerators
- Each device is numbered starting with
   0
- The Device Name identifies the type of accelerator
- Can Managed Memory be used?
- What compiler options should be used to target this device?

#### Terminal Window

| <pre>\$ pgaccelinfo</pre>           |  |
|-------------------------------------|--|
| Device Number: 0                    |  |
| Device Name: Tesla P100-PCIE-16GB   |  |
| • • •                               |  |
| Managed Memory: Yes                 |  |
| PGI Compiler Option: -ta=tesla:cc60 |  |

Without Manage Memory

\$ nvc -acc=gpu main.c

With Manage Memory

\$ nvc -acc=gpu -gpu=managed main.c

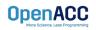

### COMPILING GPU CODE

#### Terminal Window

```
$ nvc -fast -acc=gpu -Minfo=accel jacobi.c laplace2d.c
  calcNext:
        37, Generating copy(Anew[:m*n],A[:m*n])
            Accelerator kernel generated
            Generating Tesla code
            37, Generating reduction(max:error)
            38, #pragma acc loop gang /* blockIdx.x */
            41, #pragma acc loop vector(128) /* threadIdx.x */
        41, Loop is parallelizable
  swap:
        56, Generating copy(Anew[:m*n],A[:m*n])
            Accelerator kernel generated
            Generating Tesla code
            57, #pragma acc loop gang /* blockIdx.x */
            60, #pragma acc loop vector(128) /* threadIdx.x */
        60, Loop is parallelizable
```

We can see that our data copies are being applied by the compiler

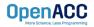

### COMPILING GPU CODE

#### Terminal Window

OpenACC

```
$ nvc -fast -acc=gpu -Minfo=accel jacobi.c laplace2d.c
  calcNext:
        37, Generating copy(Anew[:m*n],A[:m*n])
            Accelerator kernel generated
            Generating Tesla code
            37, Generating reduction(max:error)
            38, #pragma acc loop gang /* blockIdx.x */
            41, #pragma acc loop vector(128) /* threadIdx.x */
        41, Loop is parallelizable
  swap:
        56, Generating copy(Anew[:m*n],A[:m*n])
            Accelerator kernel generated
            Generating Tesla code
            57, #pragma acc loop gang /* blockIdx.x */
            60, #pragma acc loop vector(128) /* threadIdx.x */
        60, Loop is parallelizable
```

We also see that the compiler is generating code for our GPU

### COMPILING GPU CODE

#### Terminal Window

OpenACC

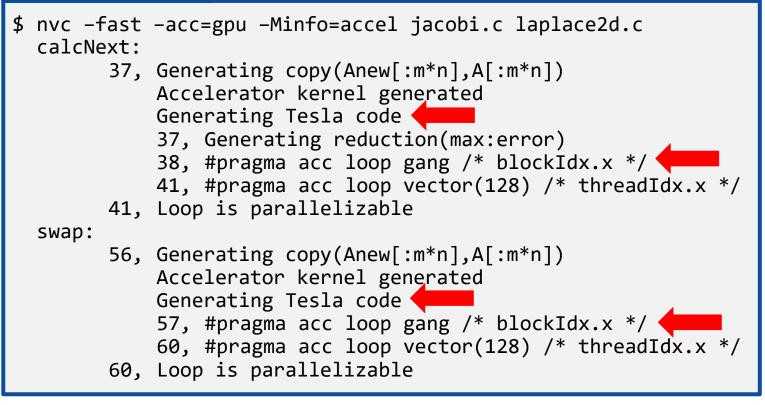

This is the parallelization of the **buter loop** 

# PROFILING GPU CODE (NSIGHT SYSTEMS)

#### Using nsys to profile GPU code

- Nsight Systems presents far more information when running on a GPU
- It is capable of capturing information about CUDA execution in the profiled process.
- In the Timeline view, you can see all the information about kernels and memory movements (expand the CUDA row)

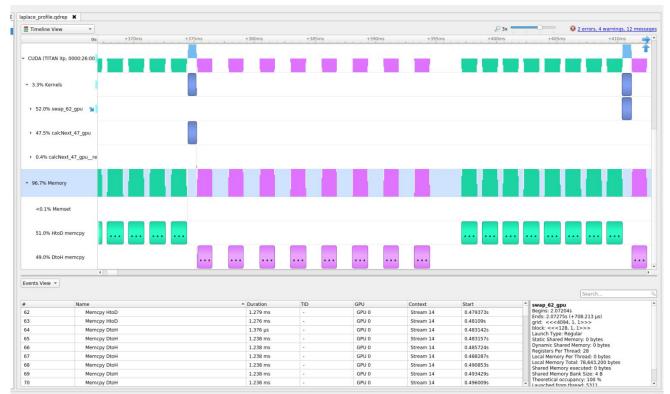

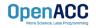

# PROFILING GPU CODE (NSIGHT SYSTEMS)

Using nsys to profile GPU code

- Kernels: These are our computational functions. We can see our calcNext and swap function
- MemCpy(HtoD): This includes data transfers from the Host to the Device (CPU to GPU)
- MemCpy(DtoH): These are data transfers from the Device to the Host (GPU to CPU)

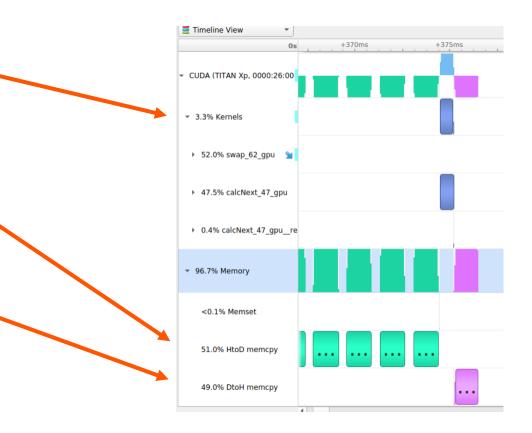

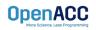

Receiving unexpected code results

- Here we can see the runtime of our application: 151 seconds
- The program is now performing over 3 times worse than the sequential version
- A profiler can help us understand why this performance is worse

#### Terminal Window

```
$ nvc -acc=gpu jacobi.c laplace2d.c
$
 ./a.out
   0, 0.250000
 100, 0.002397
 200, 0.001204
  300, 0.000804
 400, 0.000603
 500, 0.000483
 600, 0.000403
 700, 0.000345
 800, 0.000302
 900, 0.000269
  total: 151.772627 s
```

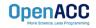

#### Inspecting the Nsight Sytems timeline

- Let's focus on the data movement (Memory row)
- At a first glance, it looks like our program is spending a significant amount of time transferring data between the host and device
- We also see that the compute regions are very small and spread out

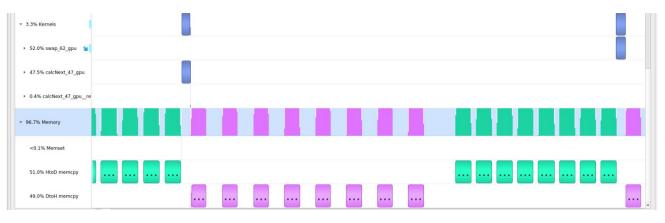

What if we try Managed Memory?

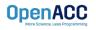

Using managed memory

- Using managed memory drastically improves performance
- This managed memory version is performing over 20x better than the sequential code
- What does the profiler tell us about this?

#### Terminal Window

```
$ nvc -acc=gpu -gpu=managed jacobi.c
 laplace2d.c
$./a.out
   0, 0.250000
 100, 0.002397
 200, 0.001204
 300, 0.000804
 400, 0.000603
 500, 0.000483
 600, 0.000403
 700, 0.000345
 800, 0.000302
 900, 0.000269
 total: 1.474951 s
```

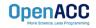

#### Using managed memory

- The data no longer needs to transfer between each kernel
- The data is only moved when it's first accessed on the GPU or CPU
- During the timestepping data remains on the device
- Now a higher percentage of time is spent computing

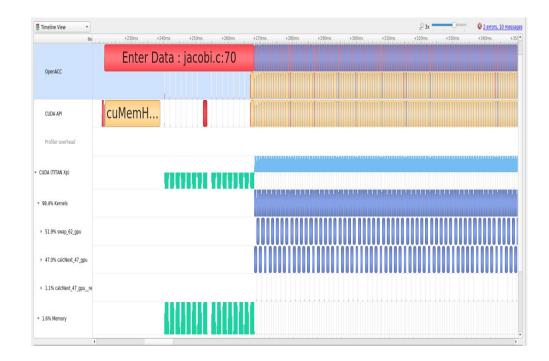

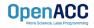

# **KEY CONCEPTS**

In this module we discussed...

- The fundamental differences between CPUs and GPUs
- Assisting the compiler by providing information about array sizes for data management
- Managed memory

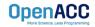

# THANK YOU

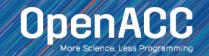